# Quick File $_{\odot}$ v<br/>1.3

#### **Table of Contents**

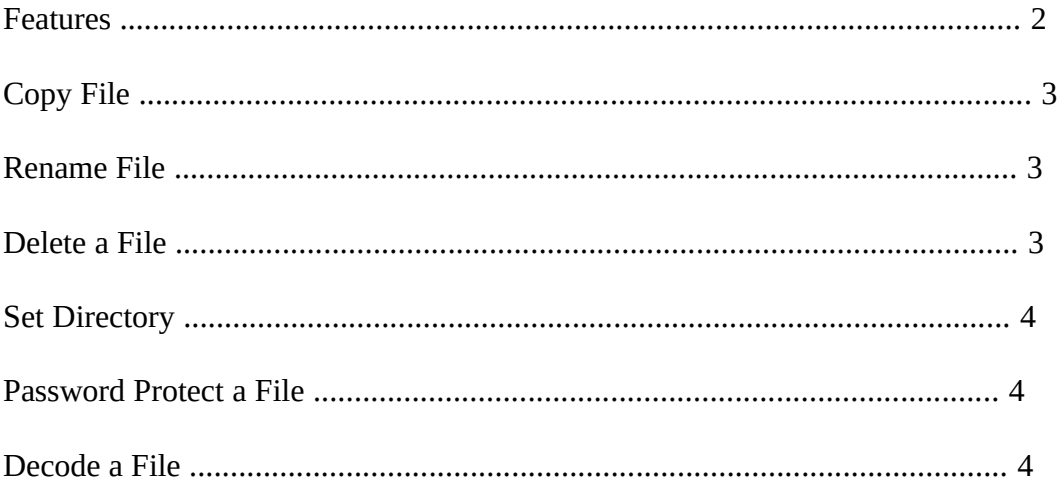

#### **Features:**

QuickFile<sub>©</sub> is a full featured Dos shell/file manager. QuickFile<sub>©</sub> will let you copy, delete, or rename files. It also allows you to change directories, encode and password protect important files while letting you scroll through a directory and view files and their attributes. With QuickFile<sub> $\odot$ </sub> you can see those hidden or read only files that drive you crazy when you want to delete a directory. The file attributes are color coded to stand out and let you see at a glance all the attributes of a file.

Along with the full range of Dos commands, you are also given the current directory, number of files in the directory, the number of sub directories, the bytes used in the directory and bytes of free disk space remaining. The password protection will keep prying eyes away from your most private files, and will let you feel sure that your information is safe.

## **Copy a File:**

Press the letter C and you can copy a file from one directory to another. You are asked for the file that you want to copy, then the destination. If you make a mistake QuickFile<sub> $\odot$ </sub> will tell you of your mistake. The proper syntax for the copy command is : ( FILENAME : C:\Path\filename.xxx ) ( Destination : c:\Path )

### **Rename a File:**

Press the letter R and you can rename a file in the current directory. When prompted for the filename give QuickFile<sub> $\odot$ </sub> the name of the file you wish to rename. Next you will be asked for the new name of the file. The proper syntax for the rename command is :

( FILENAME : filename.xxx ) ( NEW NAME : newname.xxx )

# **Delete a File:**

Press the letter D and you can delete a file in the current directory. When prompted for the filename, just enter the name of the file that you wish to delete and poof it's gone. The proper syntax for the delete command is:

( FILENAME: filename.xxx )

#### **Set the Directory:**

Press the S key and you can change directories. When Prompted for the new directory enter the directory you wish to change to. The syntax for the Set Directory command is:

( [DRIVE LETTER] :\<PATHNAME>

## **Password Protect Files:**

With QuickFile<sub> $\odot$ </sub> you can keep prying eyes from looking at your data files. You are able to give each file a separate password up to 6 characters, digits or a combination of both. I know that I've had times at work or even at home that I didn't want the boss or kids looking at my checkbook balance. That's why I came up with this handy utility.

 By pressing E you are asked for the file to encode. You are then asked for a six character password. After you enter the password you will be asked to re-enter the password to check that you have entered what you thought you did. If you enter the incorrect password the second time the command question reappears and you have to start over. If you try to encrypt a file twice it won't let you.

## **Decode a File:**

To decode a file you press U and the program will prompt you for the filename and password that you used. If the password is incorrect the decode will not work. It is important that you use passwords that you will remember, although I don't recommend using the same password. It is wise though to use the same password for all files in a directory. This way you can use different passwords for each directory and not have great difficulty remembering them.